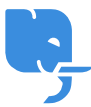

[Knowledgebase](https://help.scicube.com/kb) > [Technical](https://help.scicube.com/kb/technical) > [Email](https://help.scicube.com/kb/email-1) > [關於垃圾郵件處理](https://help.scicube.com/kb/articles/guan-yu-la-ji-you-jian-chu-li)

關於垃圾郵件處理 scicube602 - 2025-05-07 - [Email](https://help.scicube.com/kb/email-1) 我們有定期檢視垃圾郵件處理,以儘量減少客戶受垃圾郵件滋擾爲目標。

在Directadmin管理介面内,有兩個頁面用作垃圾郵件功能管理。

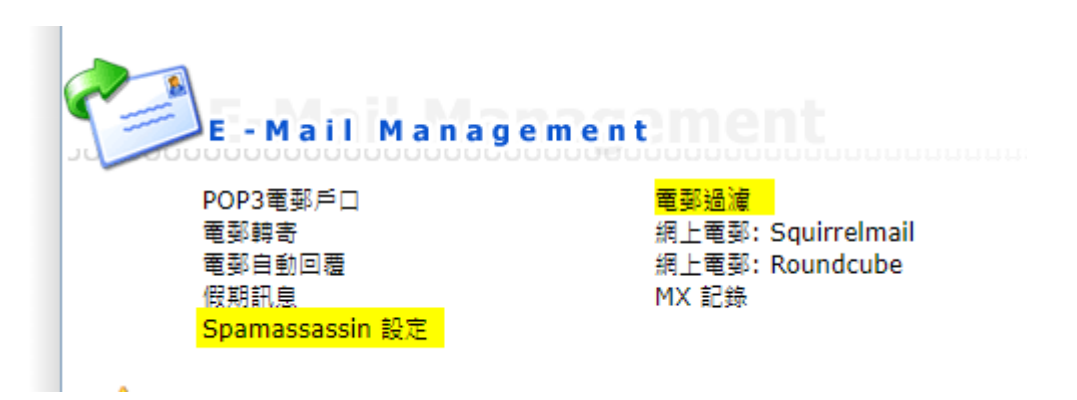

## 1. 電郵過濾 **Email Filter**

可以封鎖特定寄件者或電郵内容,一般情況下不太建議使用。因爲部分客戶會嘗試封鎖 過於簡單的字眼(例如 he she it)導致正常郵件也不能接收。

## 2. **Spamassassin Setup**

主要的電郵過濾工具

一般情況下,我們的預設設定是不會封鎖垃圾郵件,而是在已辨識的垃圾郵件標題加入類 似\*\*\*\*SPAM\*\*\*\*的前綴(如下圖)

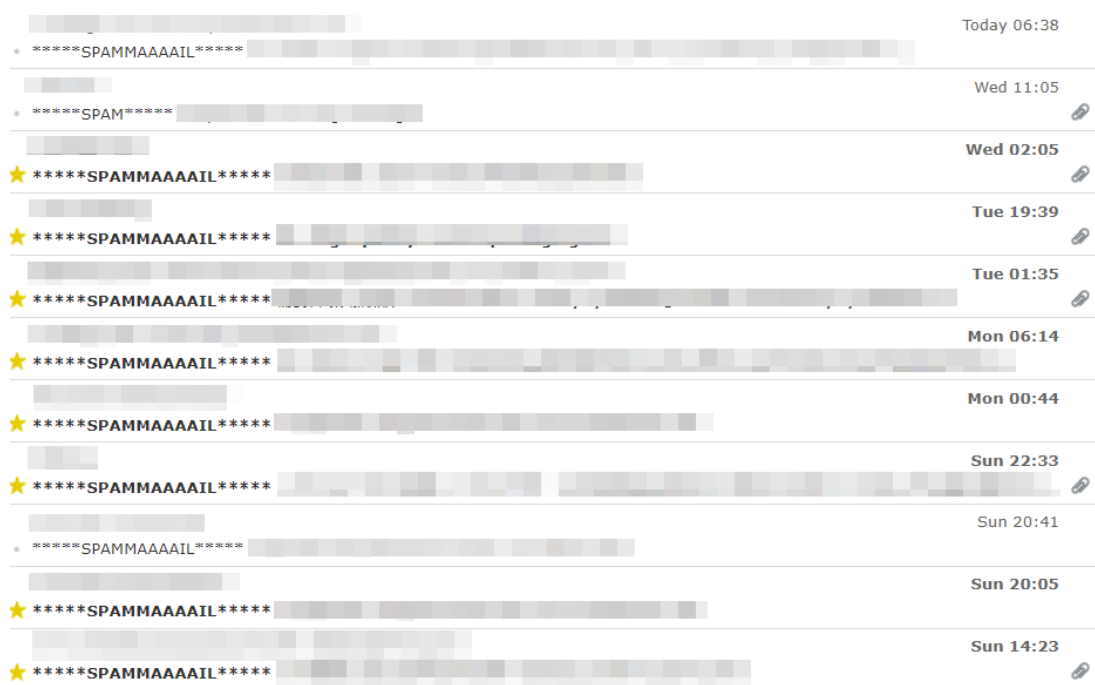

## 不封鎖的原意有兩個

- 1. 有機會刪除有需要的郵件
- 2. 如客戶使用Outlook门可以透過建立規則將帶"\*\*\*SPAM\*\*\*"字眼的郵件作自行分類

如果收件箱經常收到大量垃圾郵件,可以考慮在Spamassassin Setup進行以下設定

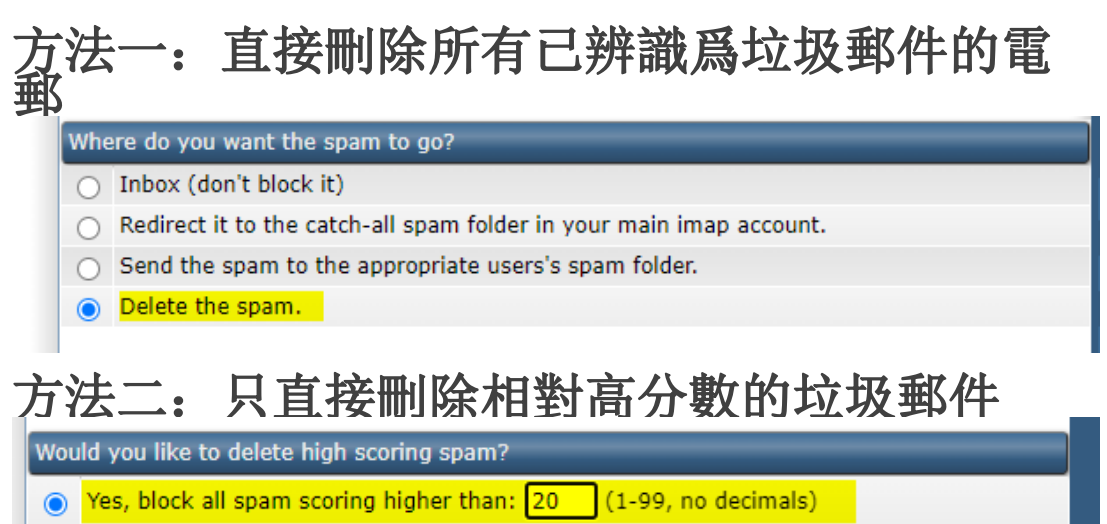

○ No, do not block high scoring spam. Use only the threshold in the previous section.

Spamassassin 是透過一系列評分機制處理垃圾郵件,分數越高代表郵件是垃圾郵件機會越 大(留意就算一般郵件可能也有1-5分)。在不想錯誤刪除郵件又希望減少垃圾郵件情況下,可以 考慮直接刪除20-30分以上的郵件。

另外有需要的話可以將特定寄件人或寄件域名加入白名單,但不建議加入自己域名到白名單。 因爲這樣會令過濾系統停止檢查假冒你域名的郵件。

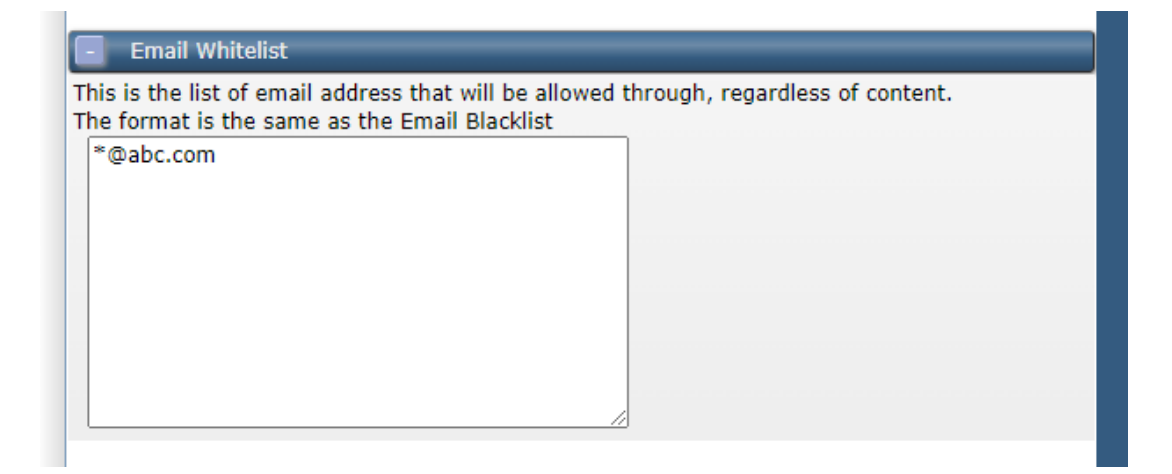